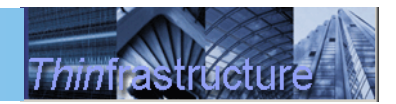

# **ThinPATH PC Suite**

# **Quick Start Guide**

ThinPATH PC Suite includes ThinPATH PC and ThinPATH Portal. This software makes your PC look and function as an enhanced thin client, providing all the advantages of thin clients such as ease of management, reliability and increased control while avoiding the limitations associated with typical thin-client devices, software & hardware compatibility issues, poor performance, and poor multi-media support.

# ThinPATH Portal & PC Installation Summary

First just download and install the server component of ThinPATH PC Suite called ThinPATH Portal from ThinPATH Systems Web (See links below). Once the server component is installed, now you're ready to deploy ThinPATH PC to any PC. Open the local browser window point to the Portal server's URL to start the One-Click Install of ThinPATH PC.

#### Server Requirements

- Microsoft Windows 2000 Server or Advanced Server, service pack 2 or higher
- Microsoft Windows 2003 Server. See the Windows 2003 Installation section found in Portal Addendum for special installation instructions.
- Internet Information Services (IIS) version 5.0 or 6.0.

Installation of the ThinPATH Portal management server:

- 1. Download and save the ThinPATH PC & Portal installation file. You can download it from the Product Registration Download Site (first link requires purchase of license) www.tp-sys.com-customer-registration-download or from: www.tp-sys.com-eval-download .
- 2. Execute the Installation file. Follow the instructions when prompted, accepting the default values. When installation is complete the ThinPATH Portal Server is ready to deploy ThinPATH PC.

#### Installation of ThinPATH PC

1. To install ThinPC on your PC running Windows XP, open the Internet Explorer browser and type in the following URL, where *YourServerName* is the name or IP address of the ThinPATH Portal just installed:

http://*YourServerName*/pc client (pc + space + client)

2. Next, select the "One Click Install" button. The installation will begin and your PC will be converted to a managed ThinPC device. When the installation is complete, it will prompt to reboot the PC. The ThinPATH PC user interface will start after boot-up or will start after the PC is logged in.

## Switching between ThinPATH PC & Windows Desktop

To switch from the ThinPATH PC desktop to the Windows desktop:

- 1. Click the "Start" menu and select "Settings" which opens the ThinPATH PC Properties Window.
- 2. Expand "ThinPATH PC"; select "Return to Windows Desktop" and check the box "Return to Windows Desktop" and reboot the PC.

To switch from the Windows desktop to the ThinPATH PC desktop:

- 1. Click the "Start" menu and select **All Programs | NCD ThinPATH PC | ThinPATH PC Properties**.
- 2. Expand "ThinPATH PC", select "Return to Windows Desktop" and check the box "Return to Windows Desktop and reboot the PC.

### Using ThinPATH PC Suite

ThinPATH PC replaces the traditional windows desktop with one that is windows-like or one similar to that used on many thin clients. By default, users are only able to open local Citrix ICA, Microsoft RDP or Microsoft IE browser sessions but other local applications can be set up by the user through the ThinPATH PC Properties window if allowed by the administrator.

Each time your ThinPATH PC boots, it makes contact with the ThinPATH Management Portal server, registers itself to be managed, checks for and downloads any software updates and verifies its license.

The Management Portal enables you to manage ThinPATH PC devices using the Portal Explorer Management window. This tool can be run locally on the Portal server or can be easily deployed to and run from other Windows computers. It allows Administrators to control software updates, manage configuration settings individually or in groups, manage licensing, perform remote restarts, view ThinPATH PC startup logs and remotely viewing the desktop using ThinPATH Mirror. See the ThinPATH Mirror Quick Start Guide for details.

To start Portal Explorer:

#### Click **Start** and select **Programs | NCD Tools | NCD ThinPATH Management Server | Portal Explorer**

Additional Documentation

**ThinPATH PC User's Guide**  http://www.tp-sys.com/docs/tpsoft/TPPCUsersGuide.pdf **ThinPATH Portal Administration Guide**  http://www.tp-sys.com/docs/tpsoft/PortalAdminGuide.pdf **ThinPATH Portal Installation guide** http://www.tp-sys.com/docs/tpsoft/PortalInstallGuide.pdf